### Data Assimilation Research Testbed Tutorial

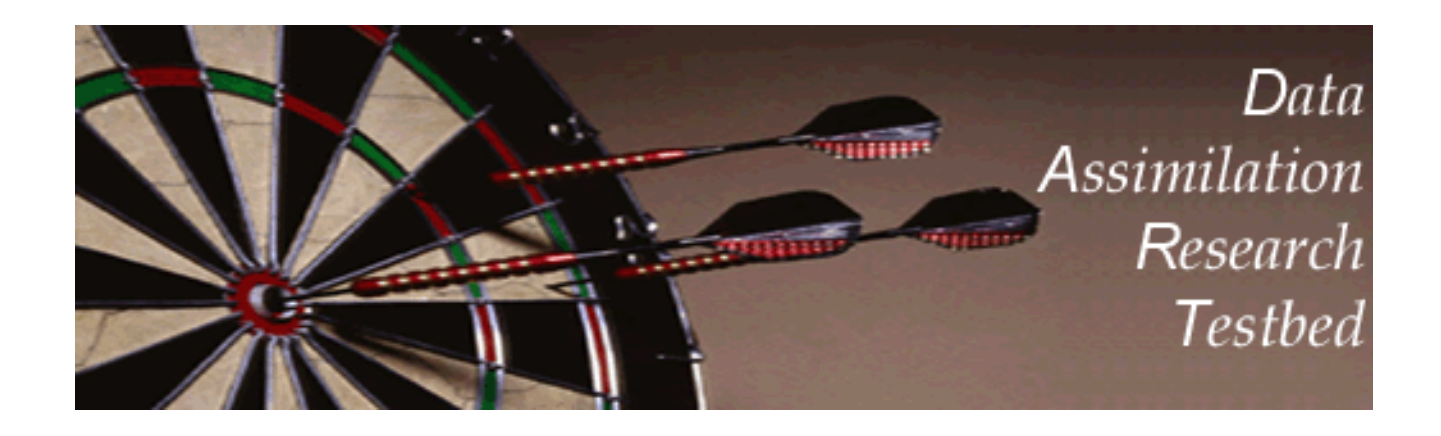

# Section 11: Creating DART Executables

Version 1.0: June, 2005

#### Fortran 90 'Use' Trees:

DART requires use of F90 *use module\_mod, only:* No other mechanism for use of 'external' routine.

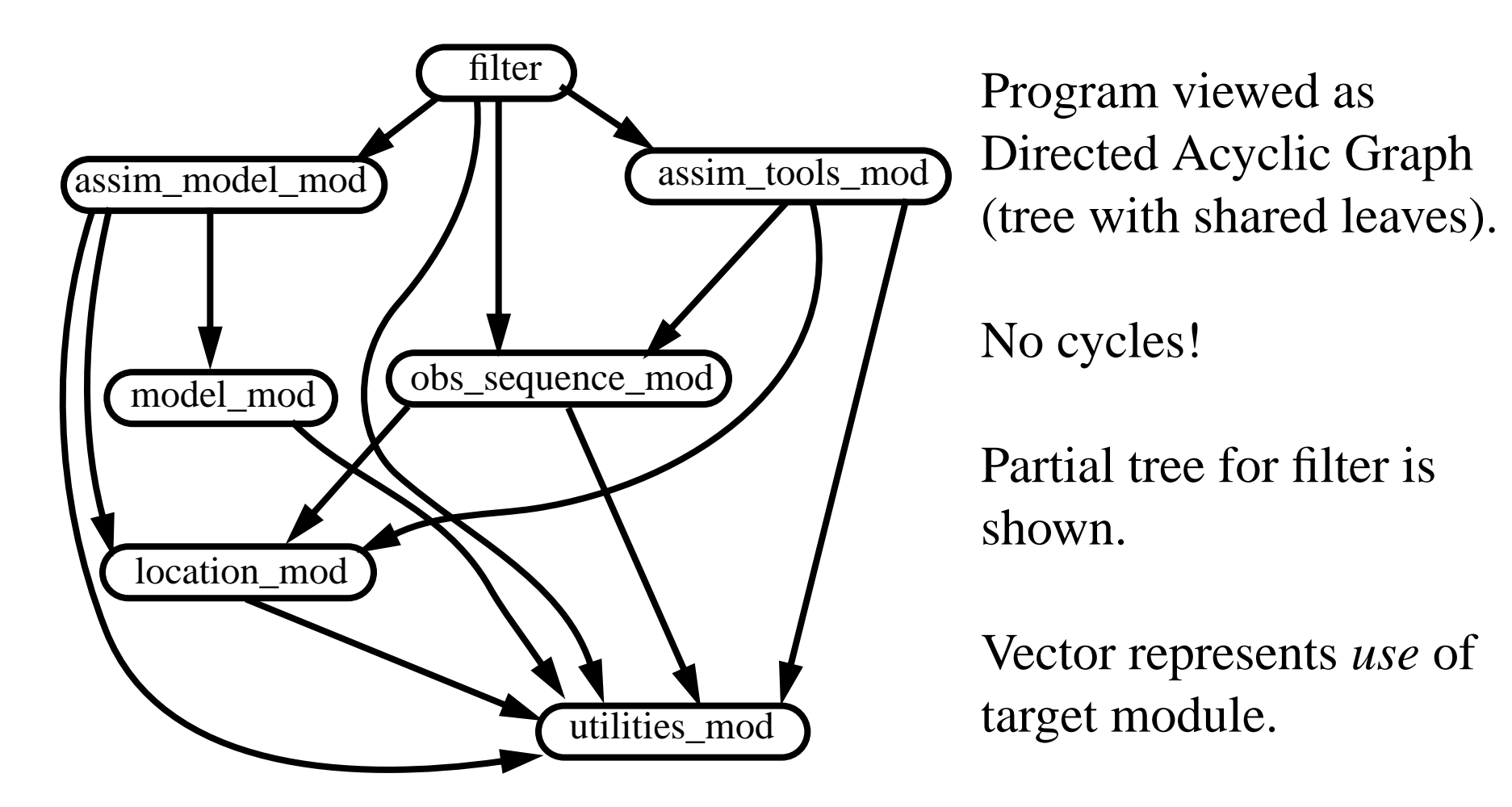

### Generating a makefile with mkmf:

DART requires use of F90 *use module\_mod, only:*

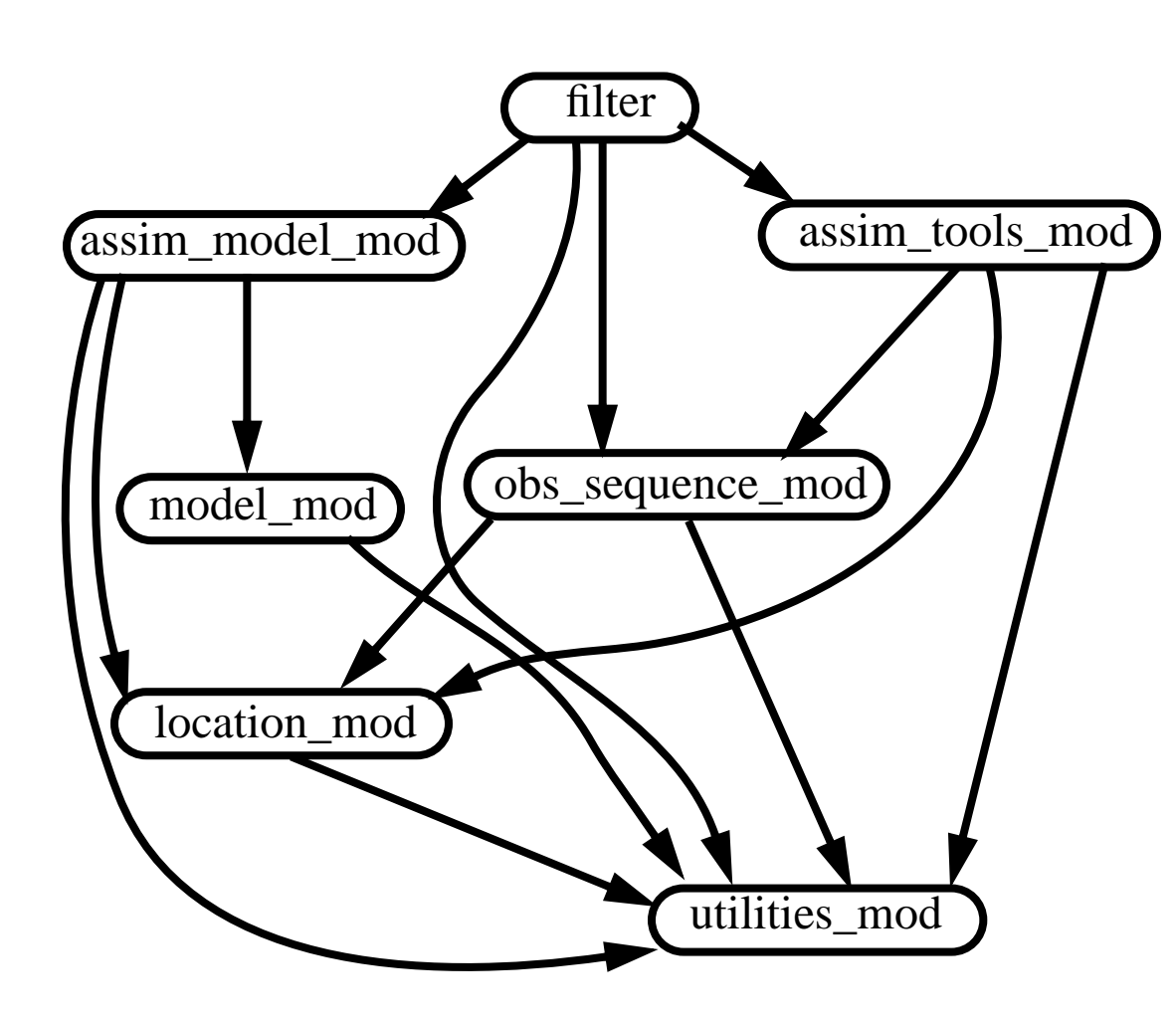

Use <u>mkmf</u> perl script to *make* a *makefile*

mkmf requires a list of files to search for themain program and modules that are used.

This is called a*path\_names* file.

See *path\_names\_filter* in *models/lorenz\_63/work.*

### Generating a makefile with mkmf:

DART requires use of F90 *use module\_mod, only:*

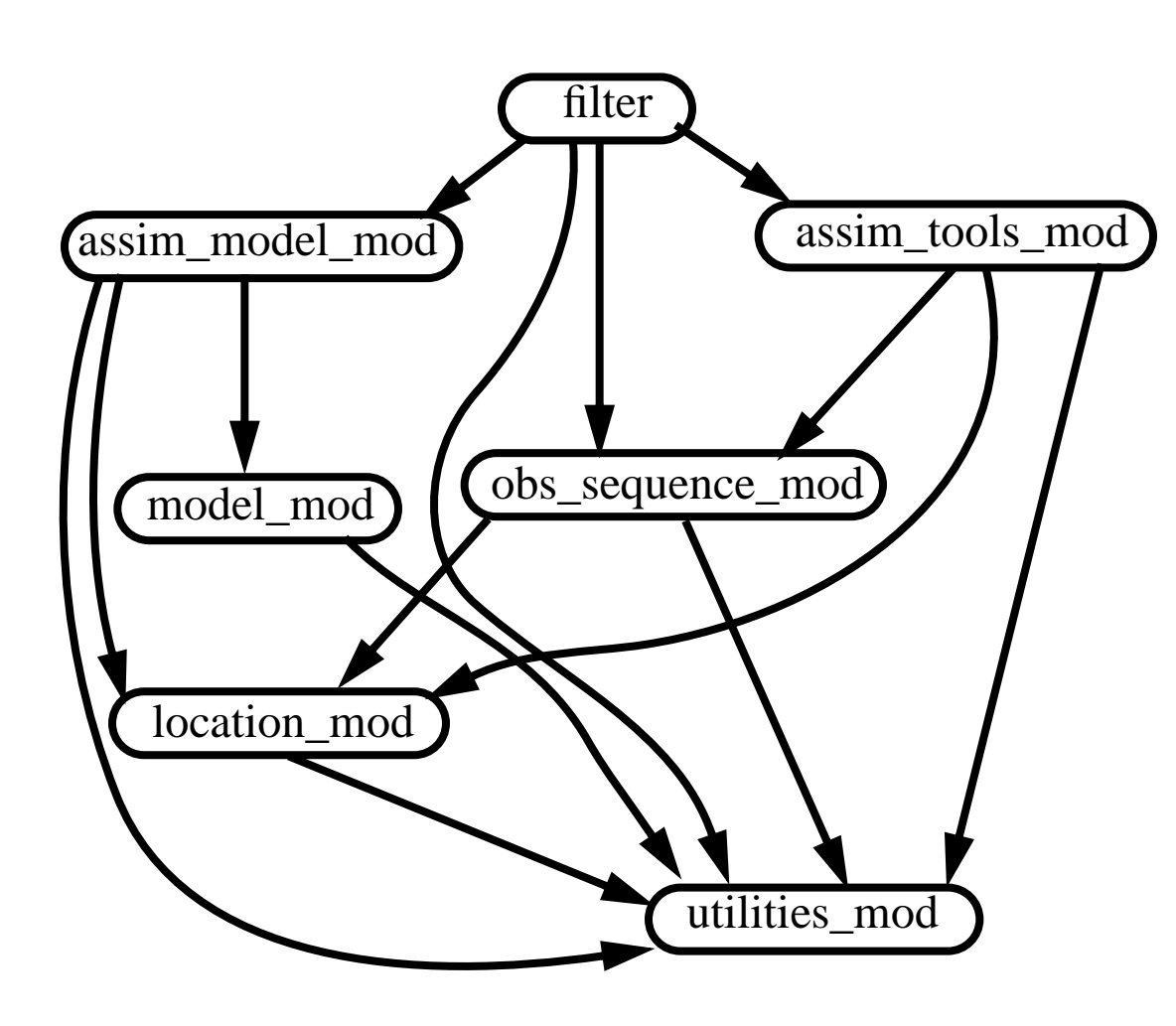

mkmf searches files inpath\_names for one that contains *program filter.*

Finds first *use only* in filter.

Searches path\_names files for this modulerecursively.

Builds a dependency graph like one at left.

### Generating a makefile with mkmf:

DART requires use of F90 *use module\_mod, only:*

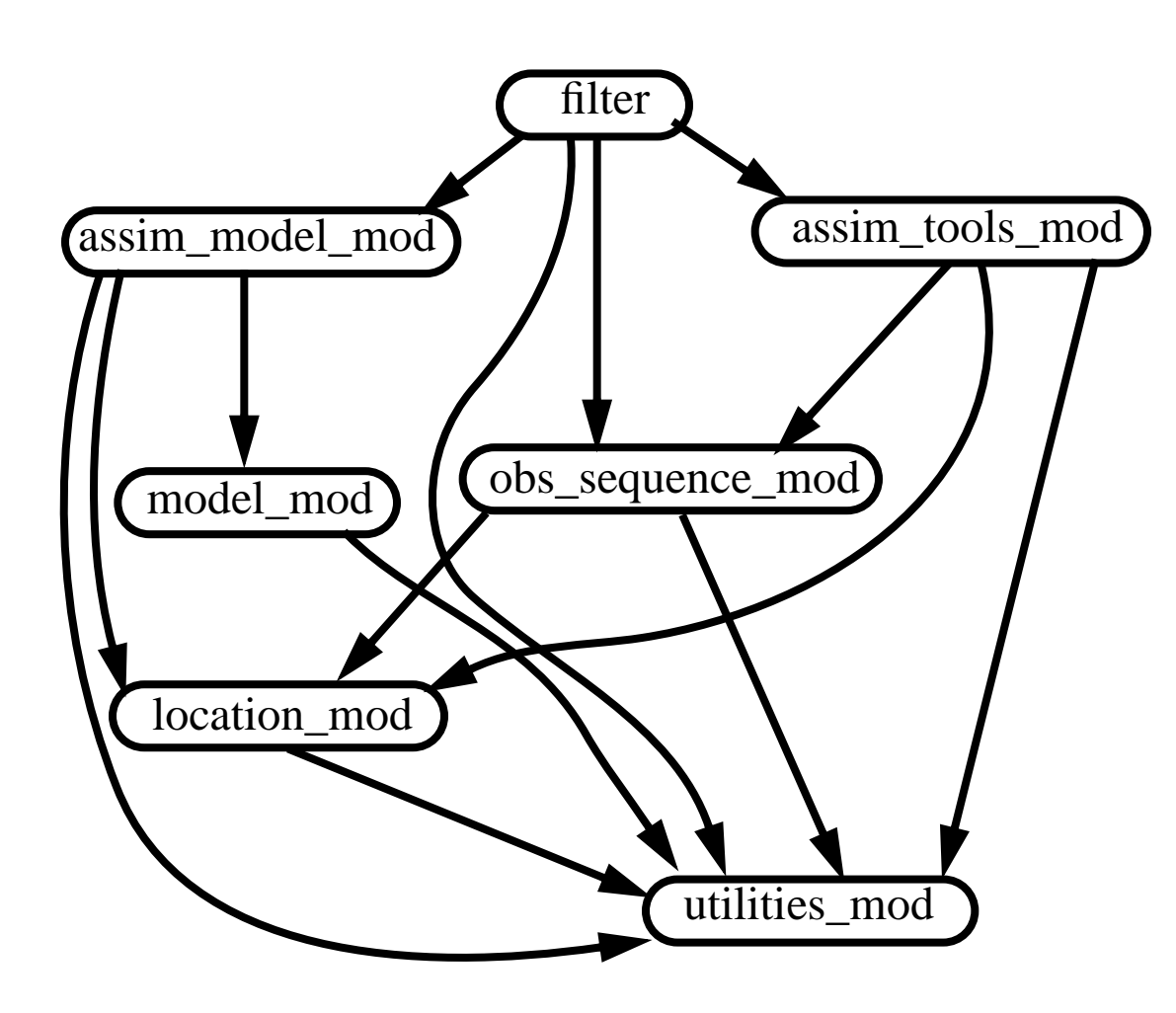

From dependency graph, mkmf generates a standard *Makefile*.

Also creates a defaultnamelist file, *input.nml.filter\_default.*

Copy this to *input.nml* to use it.

Enter *make* to create filter executable.

#### mkmf details:

To run mkmf for filter, execute shell script *mkmf\_filter.*

File *mkmf\_filter* contains (default values in parentheses):

- 1. Relative location of the mkmf perl script (../../../mkmf/mkmf),
- 2. Name of executable program to create (-p filter),
- 3. Compiler options file (-t ../../../mkmf/mkmf.template),
- 4. Additional libraries needed (-c"-Duse\_netCDF"),
- 5. Relative base location for file search (-a "../../.."),
- 6. Name of the path\_names file (path\_names\_filter).

Each DART program has its own *mkmf\_* and *path\_names\_ file\_*. Can see a selection of these in *models/lorenz\_63/work*.

### mkmf details:

A variety of mkmf templates are available in directory *mkmf*. (You can also see the perl script *mkmf* here).

mkmf templates specify:

What compiler to use, Where to find netCDF libraries, Where to find udunits library (used by netCDF), Compile and link command line options.

Templates are available for an array of architectures and compilers.

Two ways to change your template:

- 1. Change the template name in your *mkmf\_filter* file,
- 2. Copy the appropriate mkmf filter to *mkmf/mkmf.template* (a default location).

## <u>The Dart Modular Philosophy</u>

Can swap modules with same names and public interfaces: Changing the following paths in path\_names\_filter models/lorenz\_63/model\_mod.f90 -> models/cam/model\_mod.f90 location/oned/location\_mod.f90 -> location/threed\_sphere/location\_mod.f90

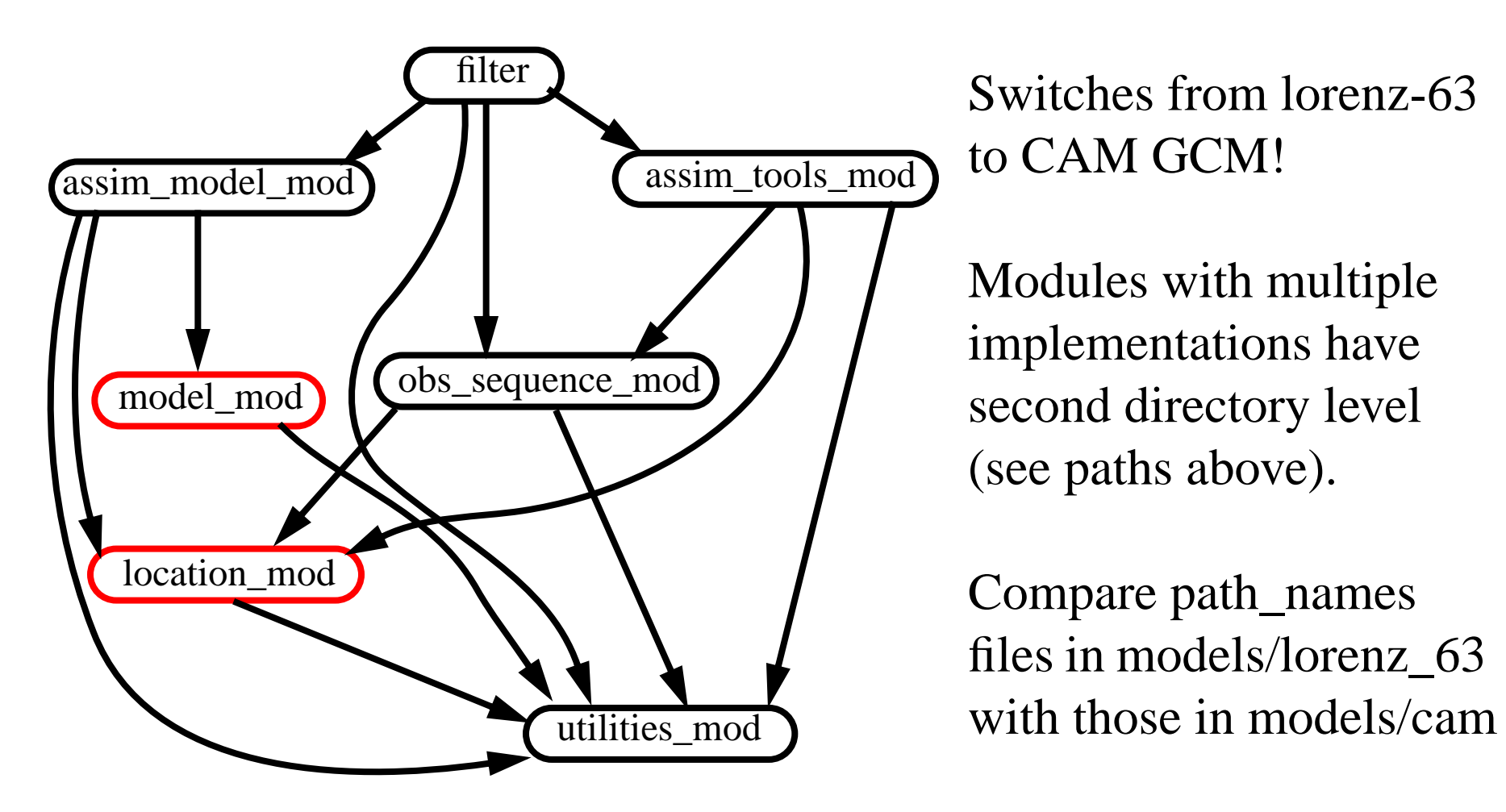

### Exercise: Compiling lorenz\_63 filter program

- 1. Go to *models/lorenz\_63/work*.
- 2. Remove all files with .o and .mod extensions. (Depending on compiler you've been using, existence will vary).
- 3. Generate a *Makefile* and *input.nml.filter\_default* Enter *csh mkmf\_filter*
- 4. Generate program filter: Enter *make*